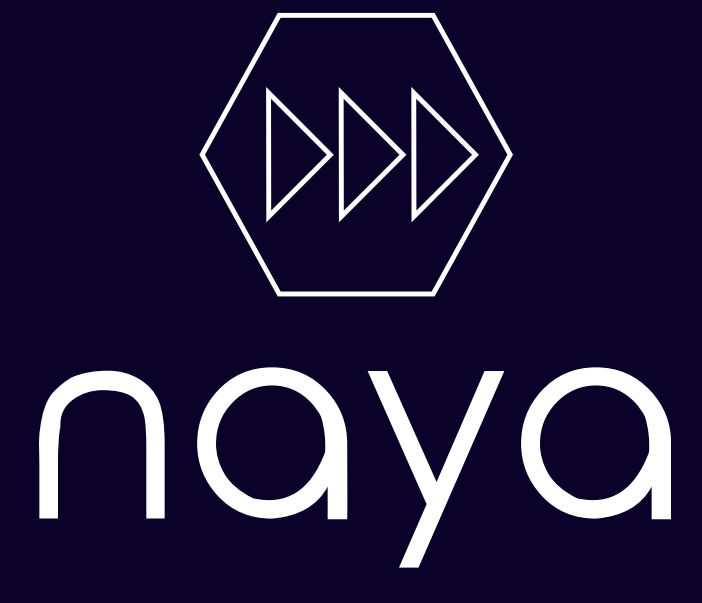

#### POWERING THE FUTURE

#### Brand Guidelines

This document provides detailed information about the elements, colors, and typography used in naya's logo. Think of your brand guidelines as a rulebook to build a consistent, authentic visual identity across channels.

#### Table of Contents

#### [Logo](#page-2-0)

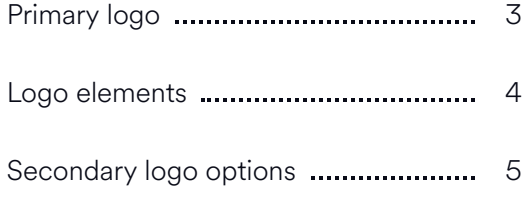

#### [Colors](#page-6-0)

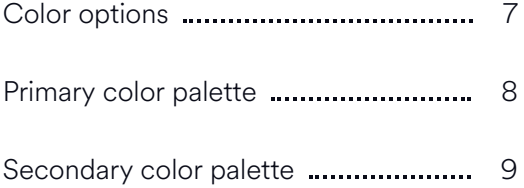

#### [Typography](#page-10-0)

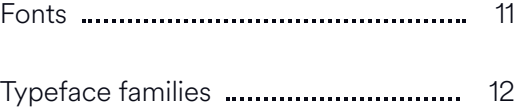

[Typeface](#page-13-0) usage 13

#### [Usage](#page-14-0)

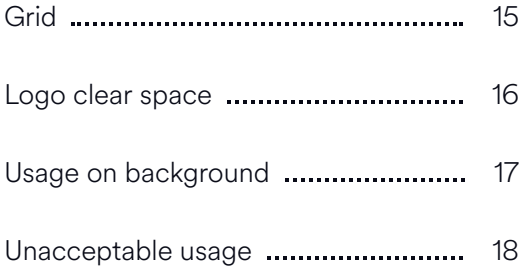

#### [Mockups](#page-19-0)

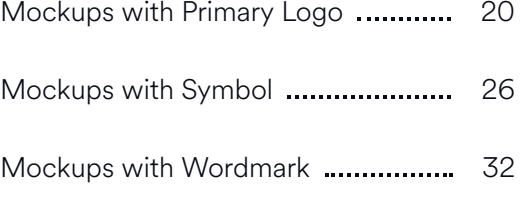

## <span id="page-2-0"></span>1. Logo

In this section, you'll learn about the elements that make up your logo and the different ways you can use it.

#### <span id="page-3-0"></span>Primary Logo

This is your primary logo, which contains all your logo elements. It should be used most frequently and take priority over secondary logo options.

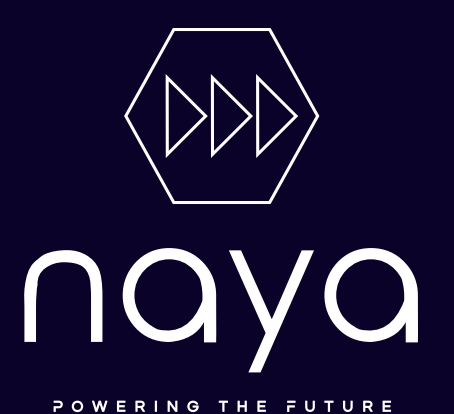

<span id="page-4-0"></span>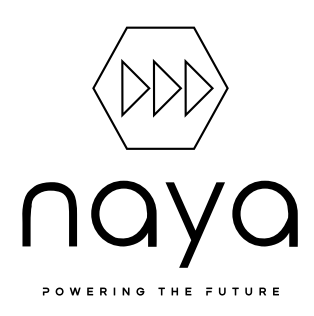

#### Logo Elements

Your logo consists of different elements, such as a wordmark and a symbol. Together, these elements make up your primary (or "full") logo, but you can also use some elements on their own, depending on the application.

- A. Wordmark
- B. Symbol
- C. Slogan

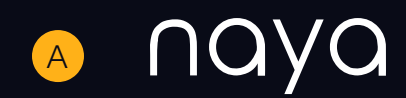

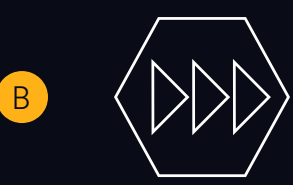

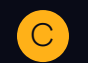

POWERING THE FUTURE

### <span id="page-5-0"></span>Secondary Logo **Options**

Your logo also has secondary options for usage. naya's secondary logos can be used in replacement of the primary logo when needed, but should never be used directly next to the primary logo.

**Symbol -** A secondary logo option is using naya's symbol by itself. The symbol can be used in many different sizes, depending on the application (e.g. website favicon, social media profile, mobile app icon).

Wordmark - A secondary logo option is using naya's symbol by itself. The wordmark can be used in many different sizes, depending on the application (e.g. website logo, banner image, Tshirt).

*Note: Our Social Media Kit add-on includes logo options for use on different social channels, including [symbol-only or monogram versions of your logo. Learn](https://logojoy.com/pricing/) more here*

A. Symbol

B. Wordmark

## A B

## <span id="page-6-0"></span>2. Colors

In this section, you'll learn about your logo color options and color palettes.

#### <span id="page-7-0"></span>Logo Colour Options

Your logo has four different color options for use on different backgrounds and applications. The four options are: Coloured with background, white on transparent, white on black, black on white.

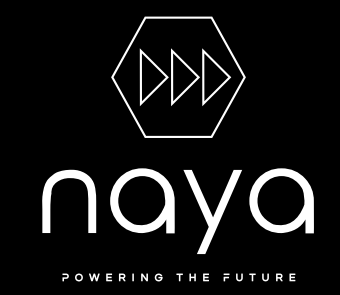

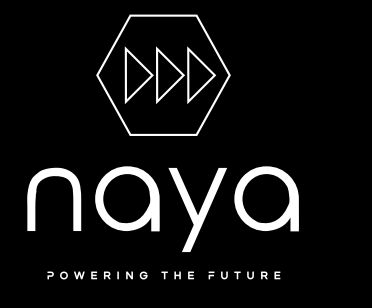

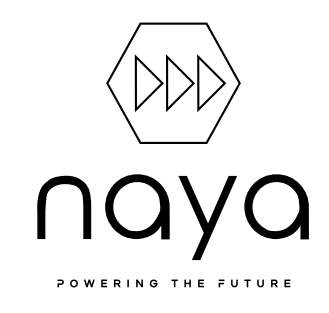

A

POWERING

#### <span id="page-8-0"></span>Primary Colour Palette

These are the primary colors used in your logo. Refer to these color codes when communicating with designers or printers, or choosing font and background colors for branded assets.

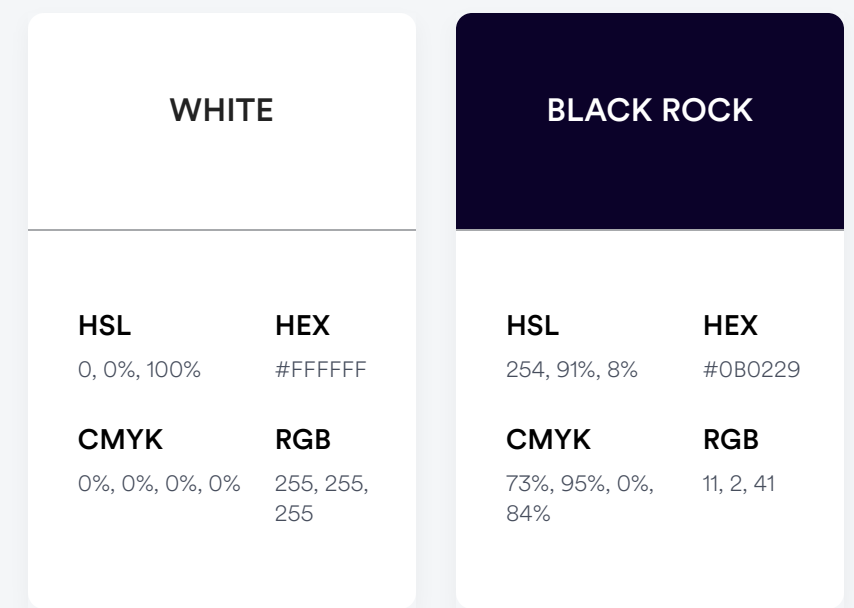

### <span id="page-9-0"></span>Secondary Colour Palette

This is your secondary color palette, which complements the primary colors used in your logo. Refer to these color codes when communicating with designers or printers, or choosing font and background colors for branded assets.

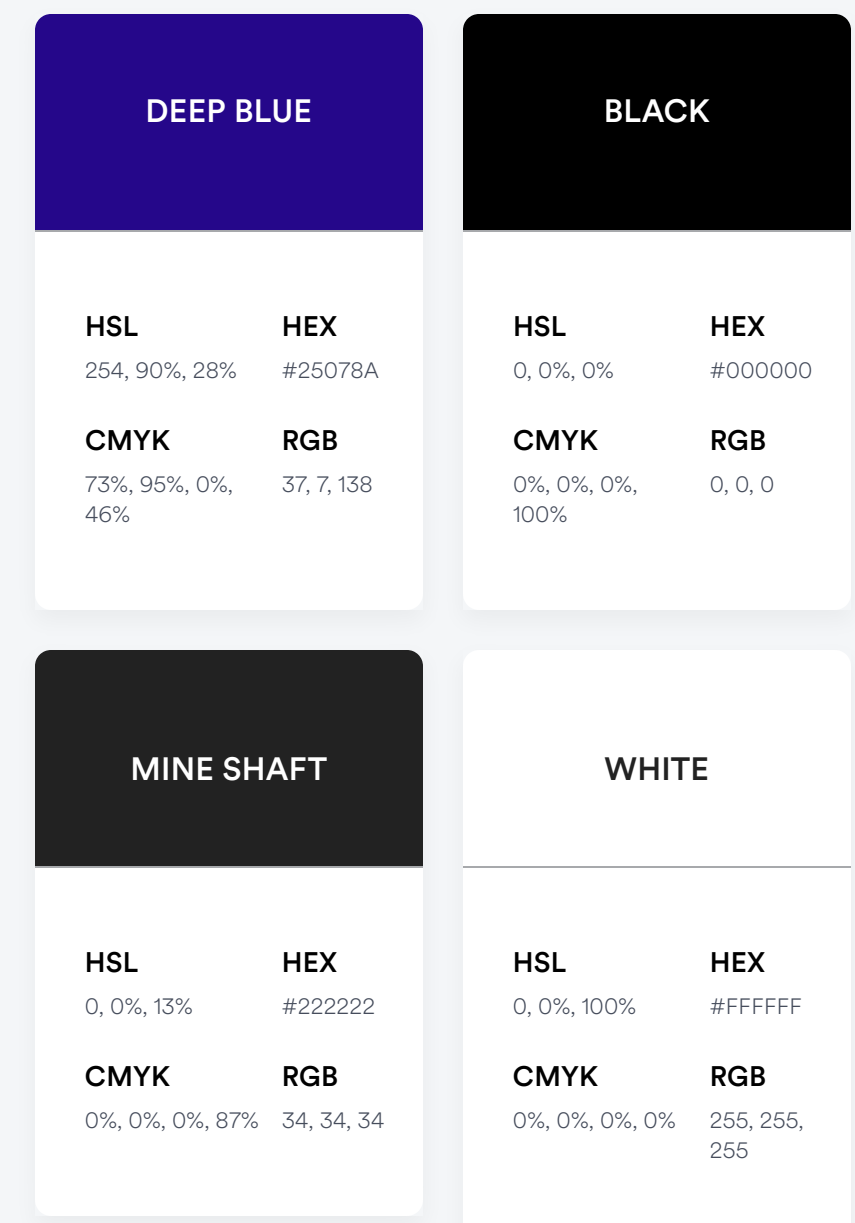

## <span id="page-10-0"></span>3. Typography

In this section, you'll learn about the typography used in your logo and tips for applying it.

#### <span id="page-11-0"></span>Typography

Your logo uses two typefaces. Your company name typeface is Rounded Elegance, and your slogan name typeface is Gaoel.

A note on font pairs: A font pair is a set of two complementary fonts that gives you options when it comes to designing branded assets. These can be in the same style as the typography in your logo, or a complementary style. To learn how to download and use your free font pair, [see this article.](https://help.logojoy.com/packages/add-ons/what-is-the-font-pair)

**WORDMARK** 

naya

Font Name: Rounded Elegance

**SLOGAN** 

### Powering the Future

Font Name: Gaoel

#### <span id="page-12-0"></span>Typeface Families

These are your two typeface families used in your logo.

ROUNDED ELEGANCE

abcdefghijklmnopqrstuv wxyz ABCDEFGHIJKLMNOPQRS TUVWXYZ 1234567890!?&

**GAOEL** 

abcdefghijklmnopqrstuvwxyz ABCDEFGHIJKLMNOPQRS TUVWXYZ 1234567890!@?#\$&

### <span id="page-13-0"></span>Unacceptable Typography Usage

Below are some examples of correct typography usage, as well as common errors. Use this as a guide when using typography on branded assets like your website or brochures.

- A. The default letter spacing works best which is usally around 0 and the line height should be 1.5x your font-size.
- B. This example has poor letter spacing. Makes the content look cramped and hard to read.

 $\bigodot$  A. Your character and line spacing should be easy on the eyes. It should not be to tight or loose. There there should be a good amount of room

between each character and line. This is a great example of what good character spacing and line height looks like use this as a guide when spacing your typefaces across all of your channelsand applictaions

 $\bigcirc$ B.

Your character and line spacing should be easy on the eyes. It should not be to tight or loose. There there should be a good amount of room between each character and line. This is a great example of what good character spacing and line height looks like use this as a guide when spacing your typefaces across all of your channelsand applictaions

## <span id="page-14-0"></span>4. Logo Usage

In this section, you'll learn more about the dos and don'ts of using your logo.

### <span id="page-15-0"></span>Grid

This is the grid used to design your logo.

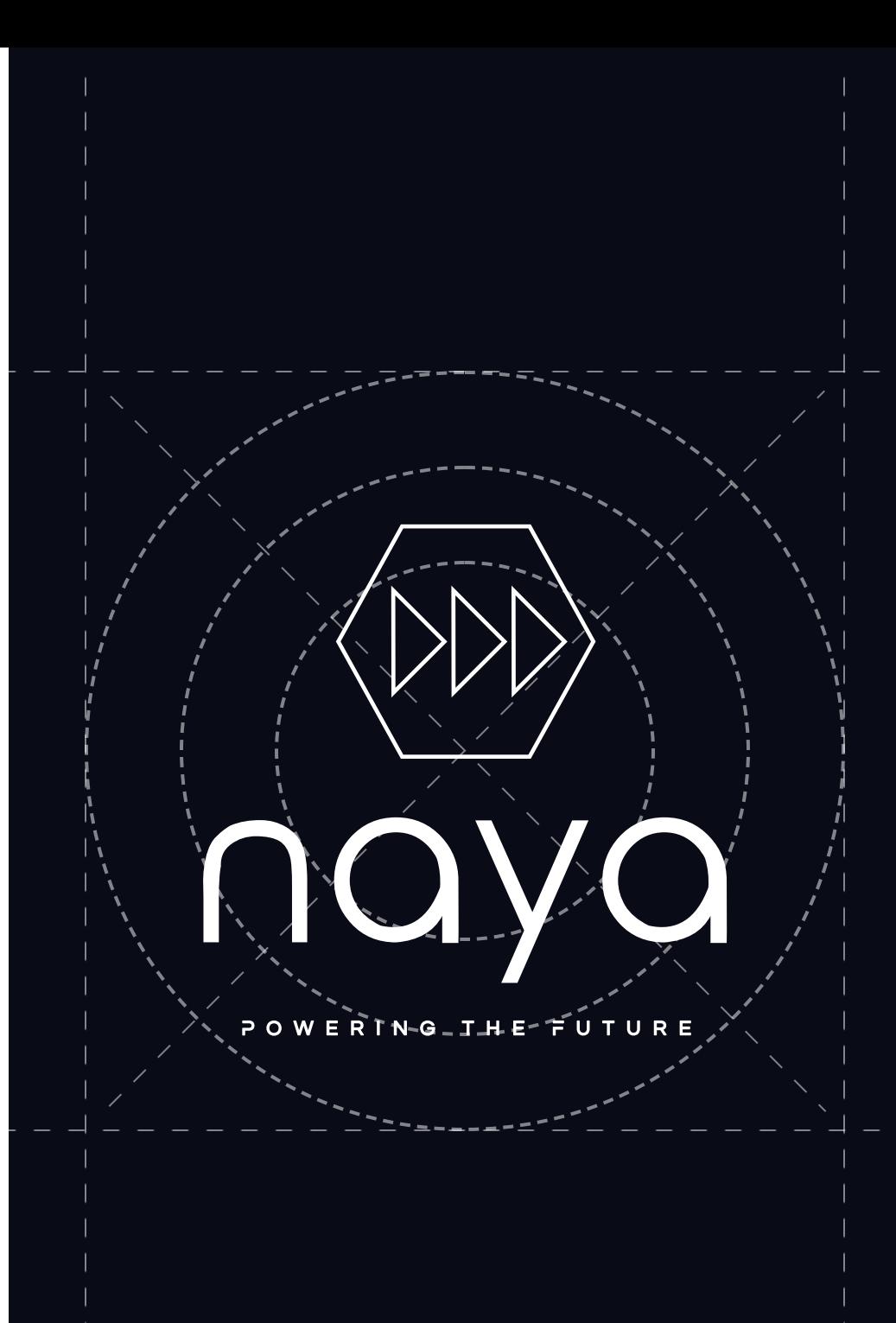

#### <span id="page-16-0"></span>Logo Clear Space

Clear space is the smallest distance allowed between your logo and other graphic elements or text. Wherever your logo is used, it should be surrounded by a consistent amount of clear space to ensure visibility and impact. The clear space is developed from 10% of the total width of your logo. Nothing should invade this zone!

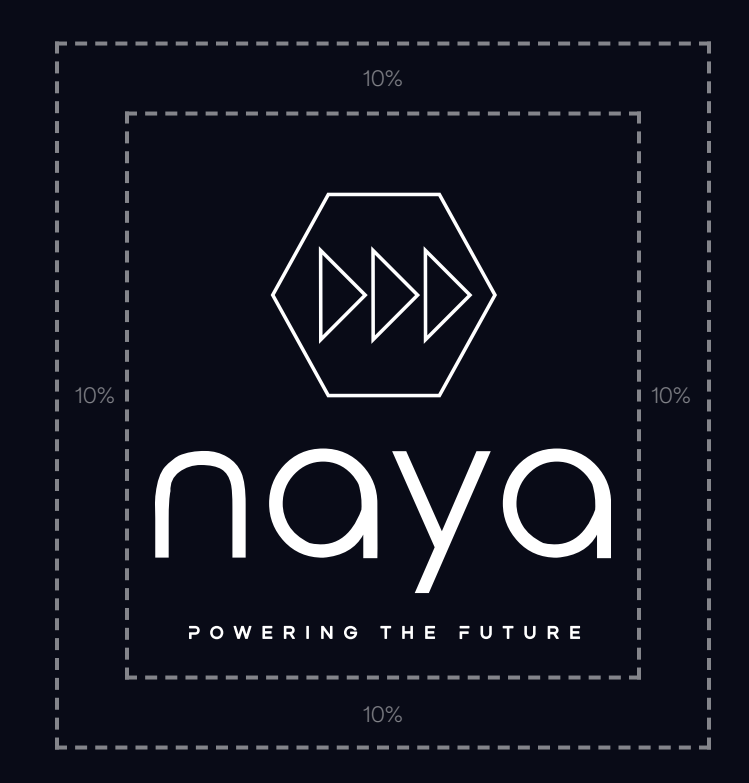

### <span id="page-17-0"></span>Logo Clear Space

When using your logo on an image background, add a black layer on top with 60% transparency to create contrast. (Note: You'll need a design program like Photoshop to do this.)

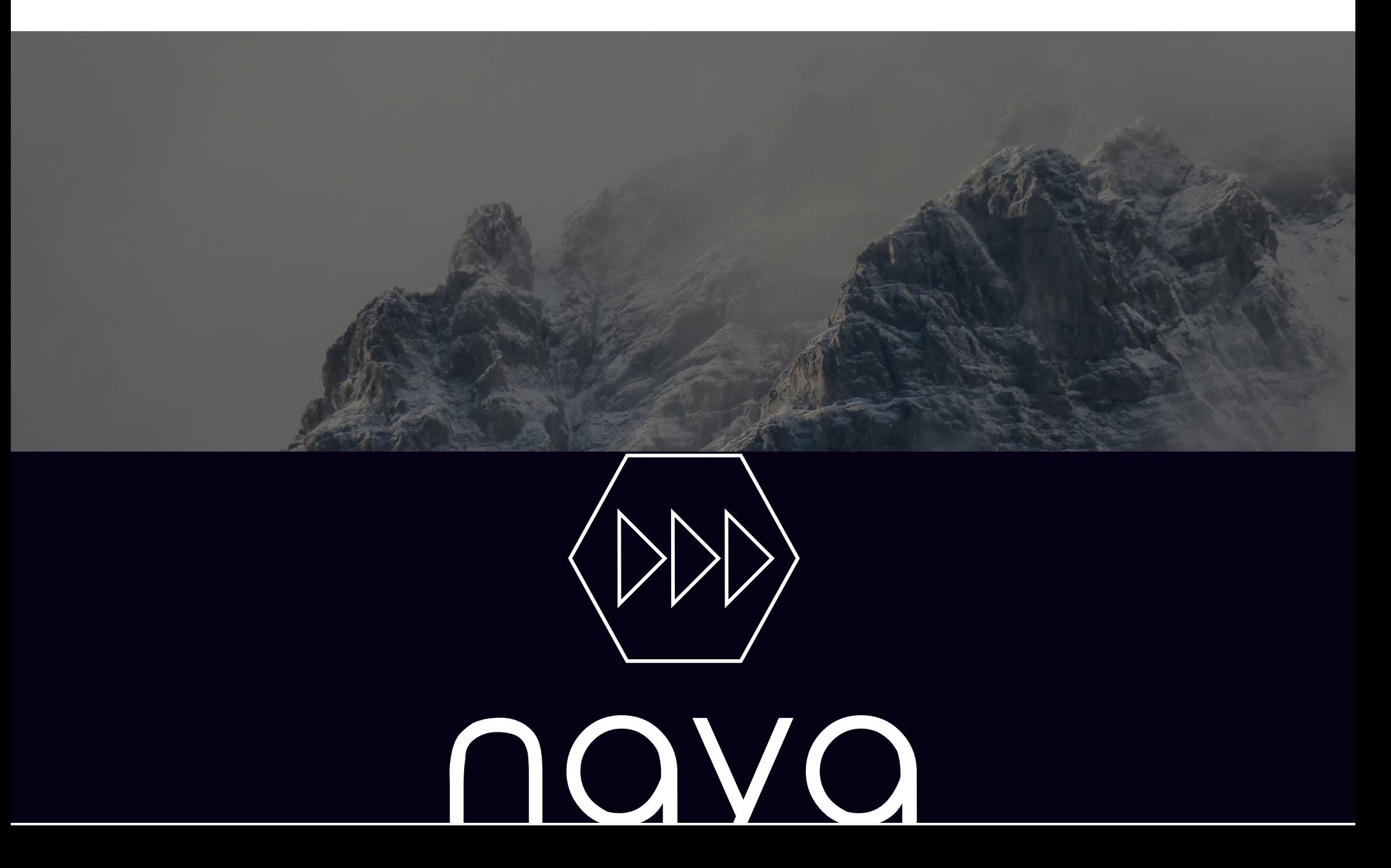

### <span id="page-18-0"></span>Unacceptable Logo Usage

Changing any element of your logo weakens your brand. This page shows a few examples of unacceptable ways to display your logo.

#### Do not:

- A. Put your logo on a similar or low-contrast background color
- B. Put your logo on images with low contrast; add a black layer with 60% transparency if needed
- C. Effects: Don't add effects like drop-shadows or outlines to your logo
- D. Violate your logo's "clear space" with text or graphics
- E. Change the color of any of your logo elements
- F. Make your logo semi-transparent or hard to view
- G. Stretch or distort your logo when scaling it
- H. Rotate your logo or display it on an angle

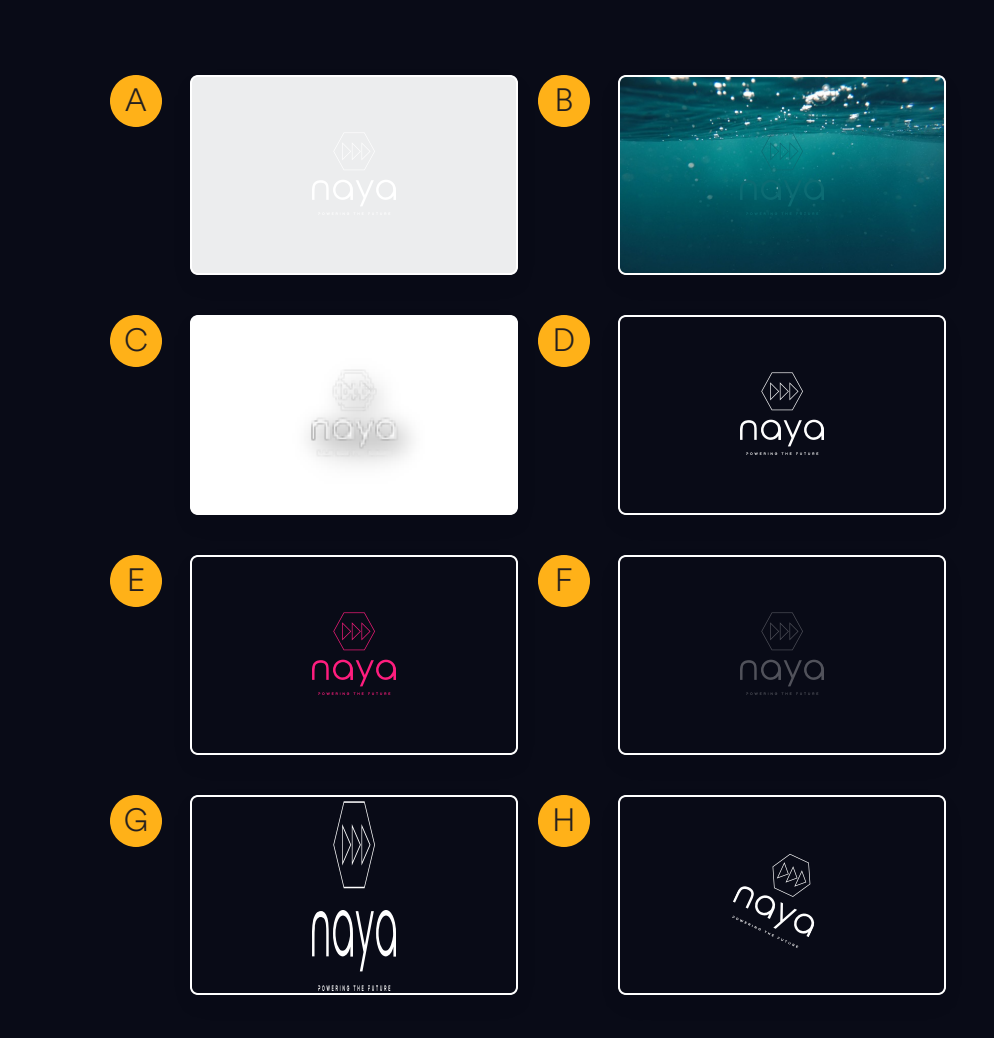

## <span id="page-19-0"></span>5. Mockups

In this section, you'll see how your logo looks on real-life applications.

# <span id="page-20-0"></span>Mockups with Primary Logo

Get inspired! Here are a few examples of how your primary logo could be used.

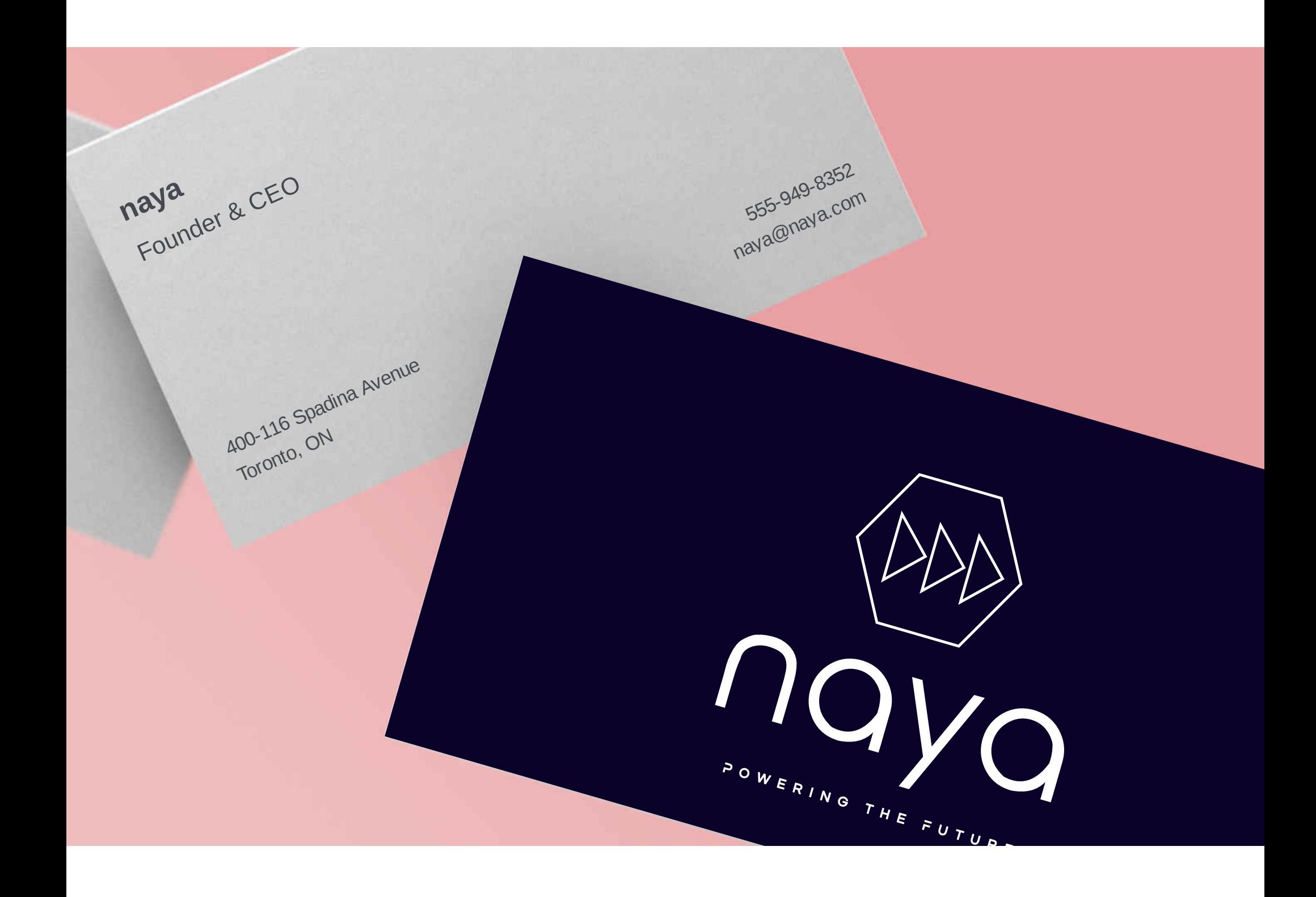

## <span id="page-22-0"></span>Mockups with Symbol

Get inspired! Here are a few examples of how your symbol-only logo could be used.

Your icon can be used as a favicon for your website.

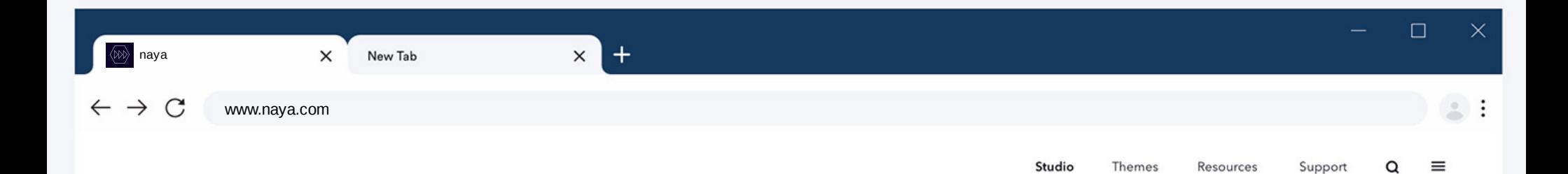

### **Effective Advertising Pointers**

This headline will attract the right customers who are on a look out for durable furniture as well as low cost furniture.

Your icon can be used for business cards.

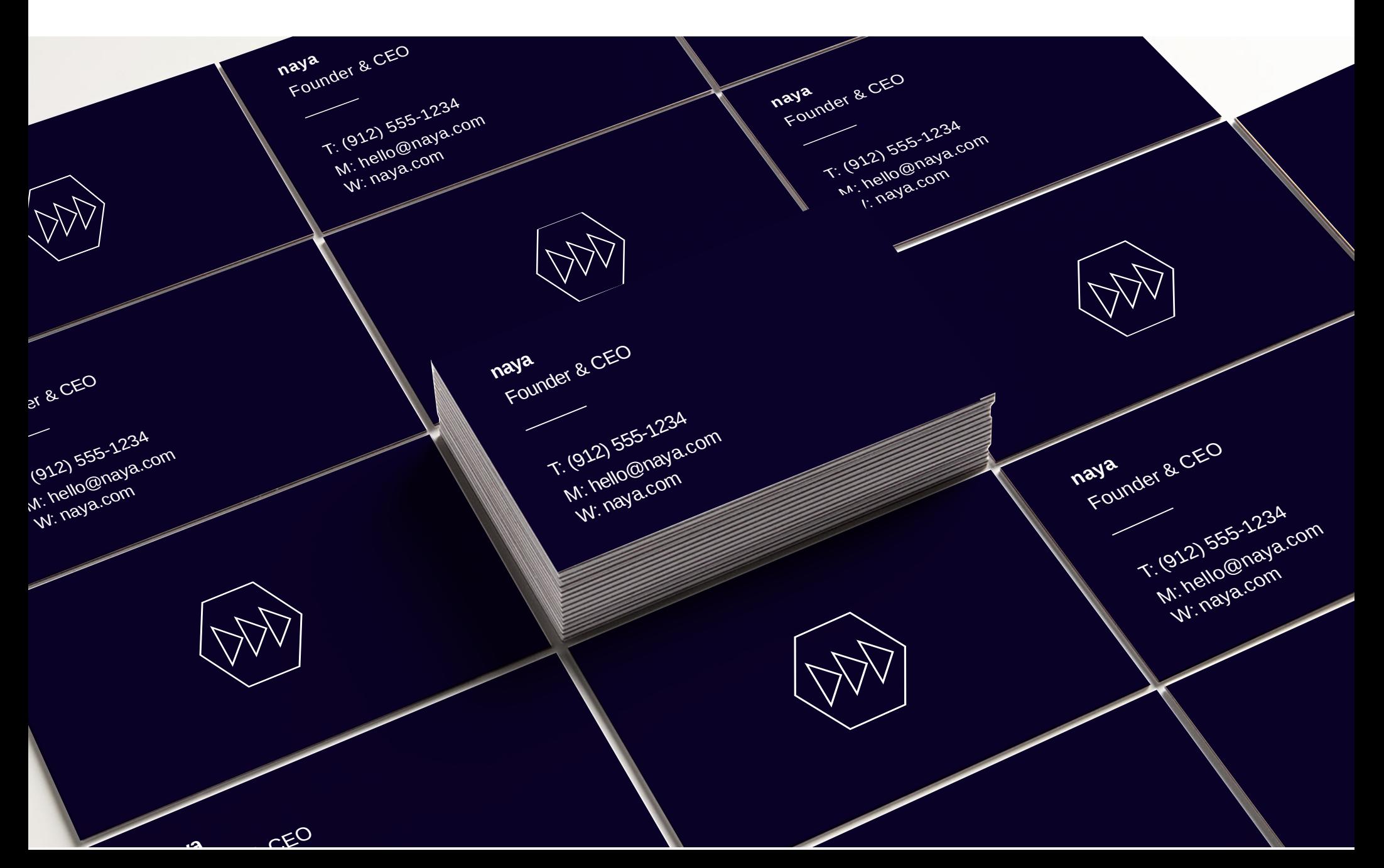

Your icon can be used as a profile image for social media platforms.

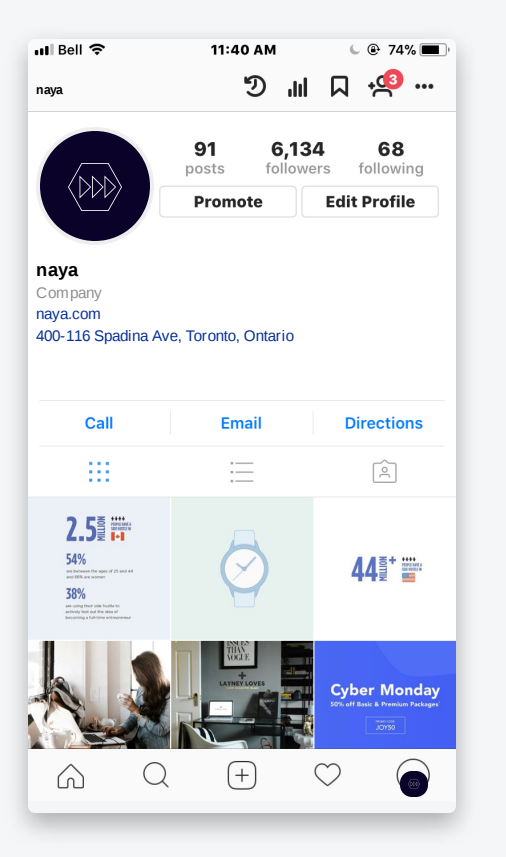

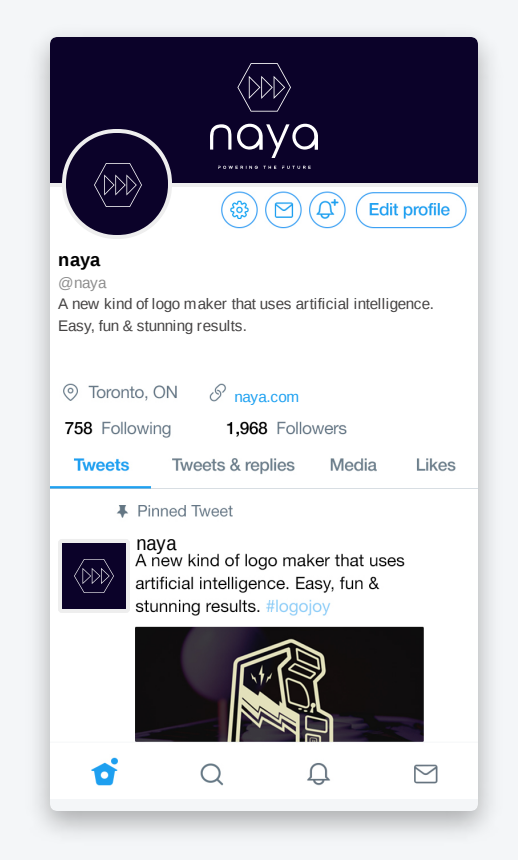

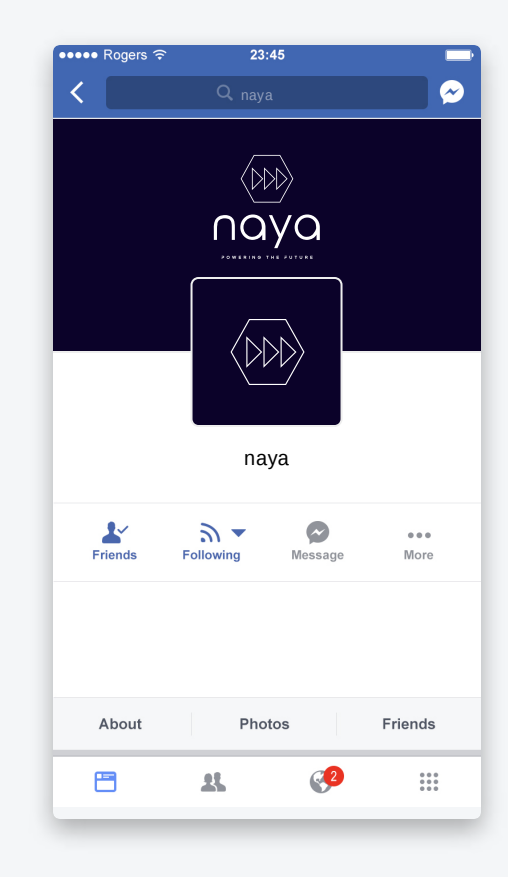

Your symbol can be used for a mobile app icon.

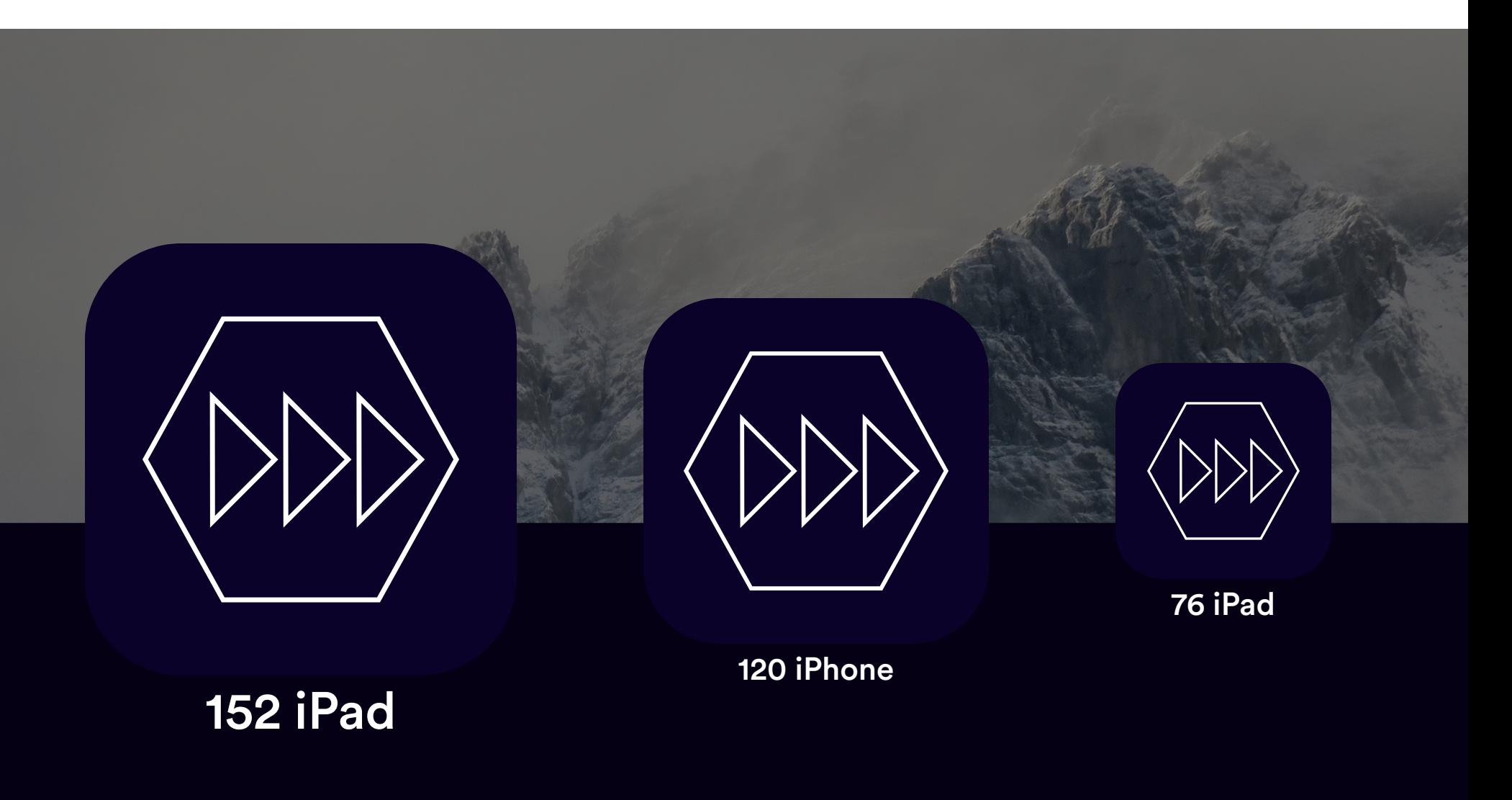

## <span id="page-27-0"></span>Mockups with Wordmark

Get inspired! Here are a few examples of how your wordmark-only logo could be used.

#### Wordmark

Your wordmark can be used for a website logo.

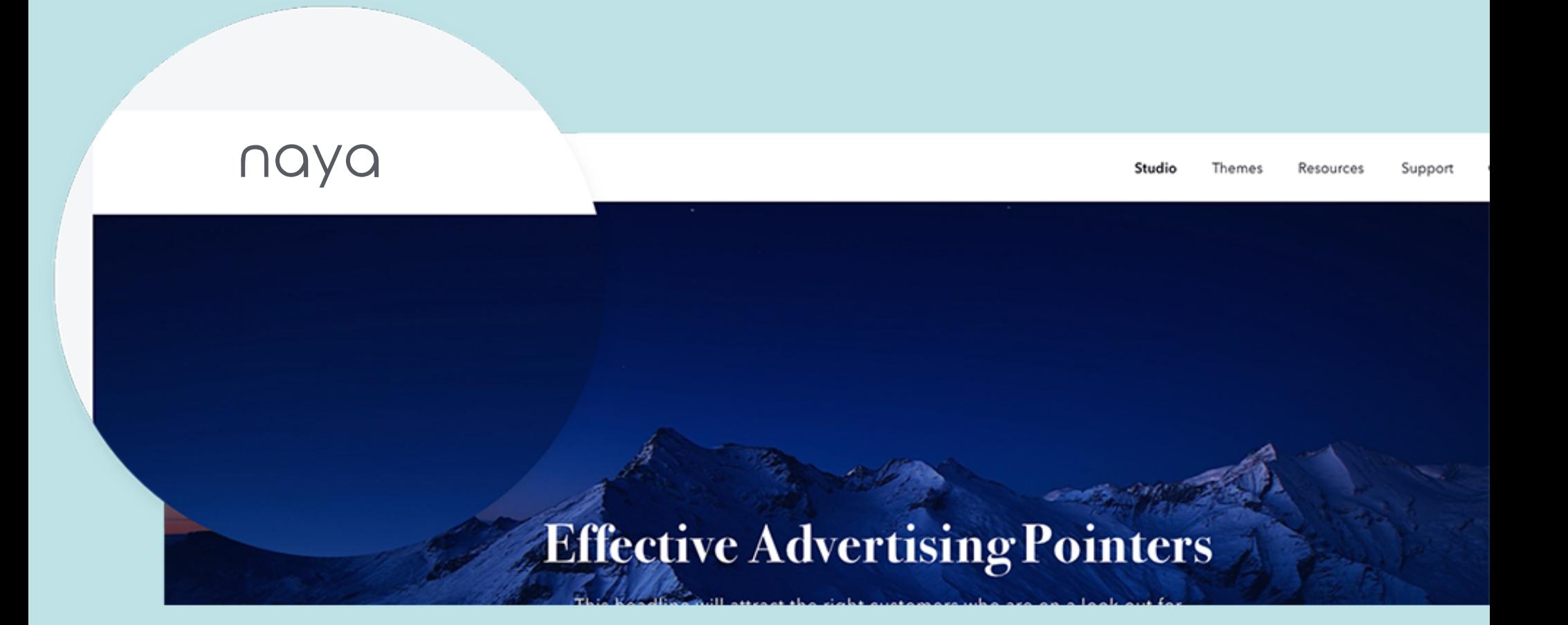

#### Wordmark

Your wordmark can be used for business cards.

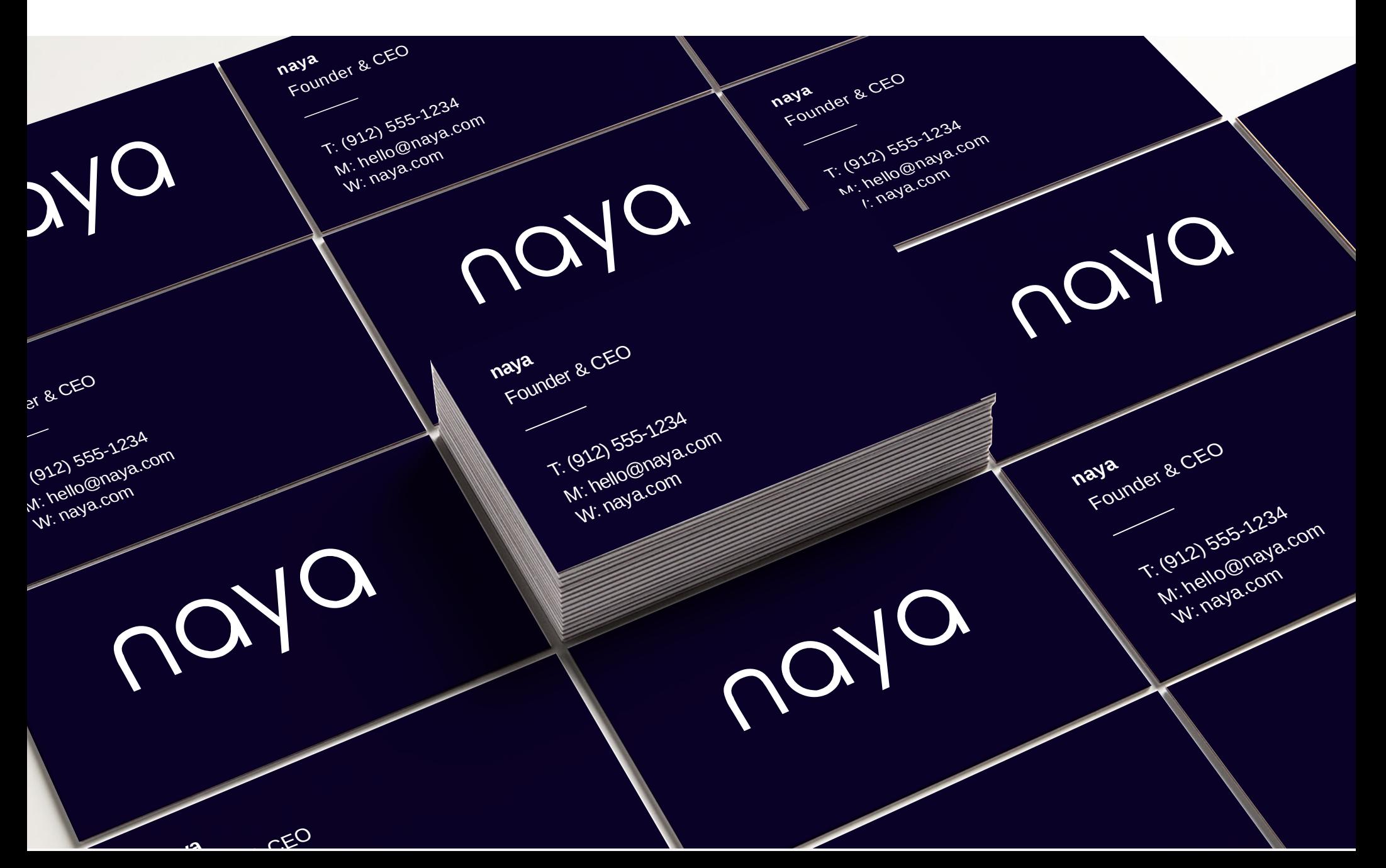

#### Wordmark

Your wordmark can be used for a t-shirt graphic.

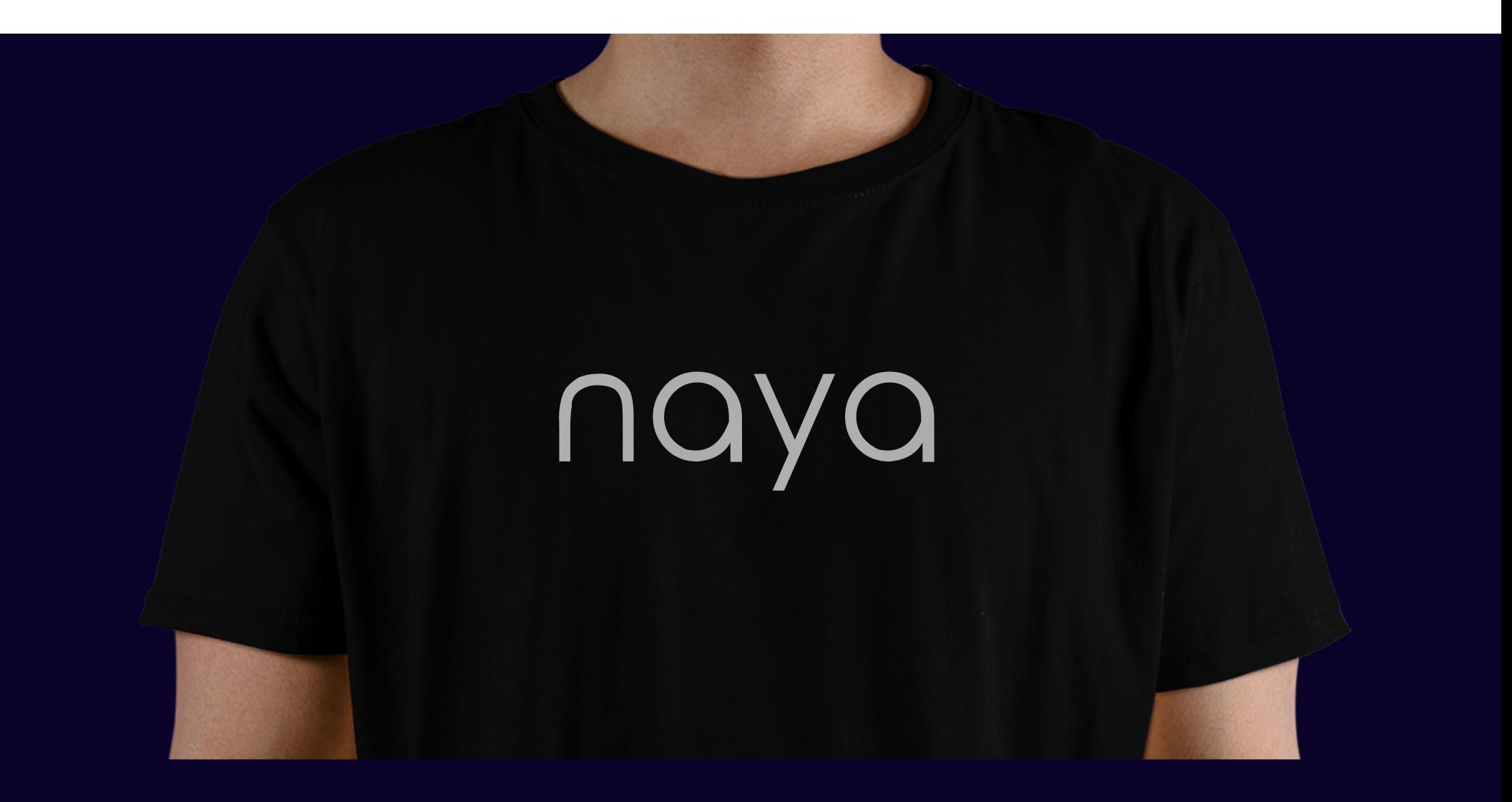